## **HOW TO REFRESH A WEBSITE/ PAGE:**

Sometimes, when visiting ANY website page (not just the churches') on your computer/ tablet, it does not show the most up-to-date information that you know should be there (such as a church service recording). The technical reason for this is usually due to the stored cache of data on your equipment relating to the website/ page possibly being out-of-date.

Refreshing the website/ page clears the old data cache and reloads the website/ page from the website thereby showing the latest information.

How to do a refresh will vary depending on the browser you use. Below summarises how to refresh website/ pages when using the two most common browsers (Google Chrome and Microsoft Edge).

If you use a different browser (or if this summary guide below is out of date) please search the internet for information about how to refresh a website/ page when using your particular browser. *If for any reason you are unable to search the internet for find details for your browser, feel free to give Bob a call for some assistance.*

First, you will need to know which browser you are using. The most common browser icons look like these:

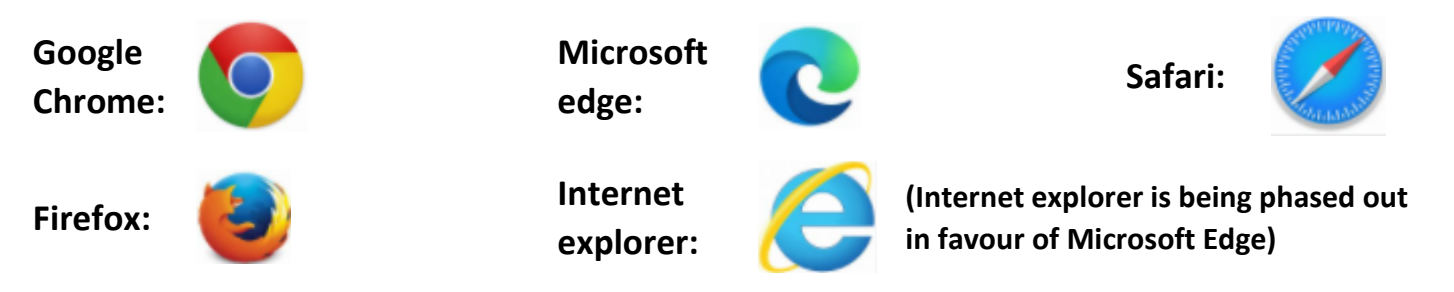

**In all cases when refreshing a website/ page, you will first need to open the website/ page needing to be refreshed using your chosen browser. Once opened, see below….** 

## **When using a Computer/ laptop….**

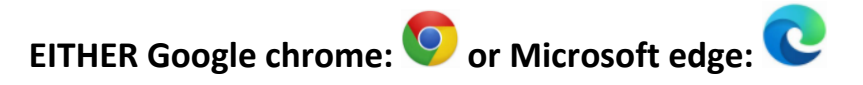

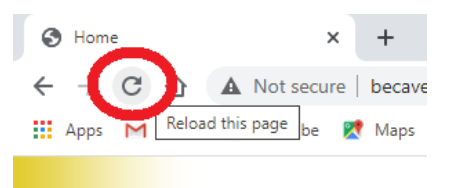

In the top left hand corner, find a round arrow circle icon:

Clicking on this icon should refresh the page.

## **When using a tablet/ Smartphone (android)….**

**Google chrome:** 

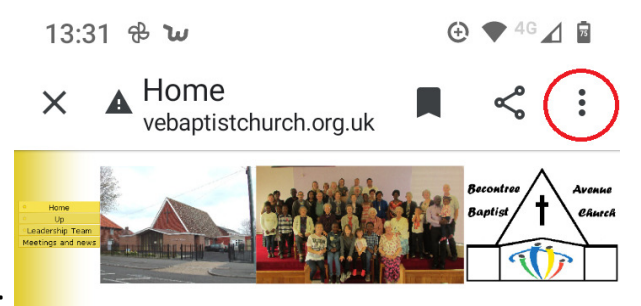

In the top right hand corner, find a 3 dotted icon:

Clicking on this icon should show a drop down list.

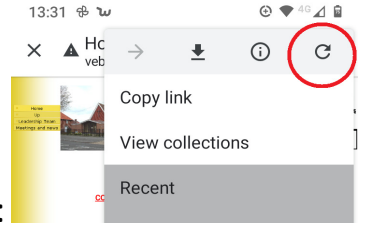

In the top right hand corner of the list, find and click on the round arrow circle icon: Clicking on this icon should refresh the page.

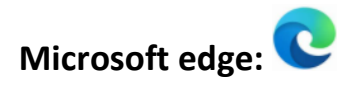

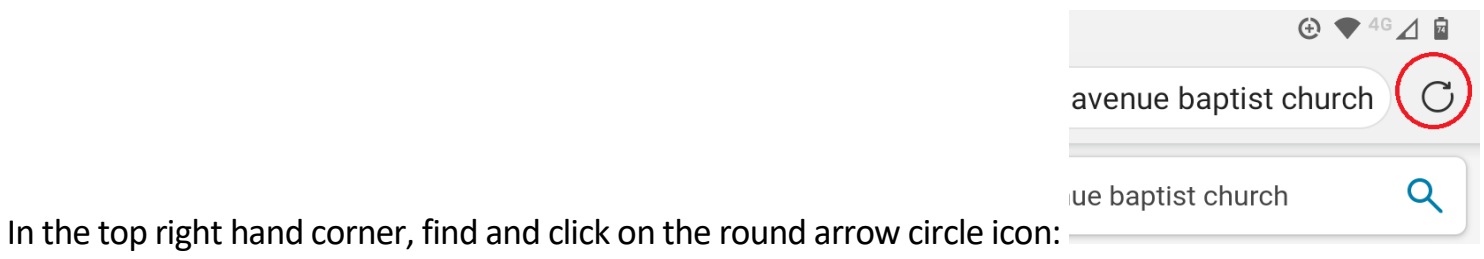

Clicking on this icon should refresh the page.

As previously said, if using a different browser (or if this summary guide is out of date), please search the internet for information about how to refresh a website/ page when using your particular browser. *If for any reason you are unable to search the internet for find details for your browser, feel free to give Bob a call for some assistance.*

Good luck with refreshing your website / page.